## Chem 106: Computational Handout 5 **Conformational Analysis of Thiourea Catalysts**

**Objectives:** rapid optimization, conformational analysis, overlaying structures

**In This Exercise:** we will consider the conformational behavior of chiral amide catalysts (*Org. Lett*. **2016**, *18*, 3214). Arylpyrrolidine amido-thioureas such as these are known to catalyze many interesting transformations:

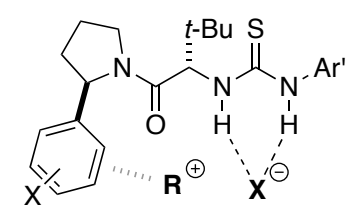

These catalysts are thought to work by hydrogen bonding to anions such as chloride through the thiourea. This binding generates an ion pair in a chiral environment, which can lead to highly enantioselective reactions. Computational studies and linear free energy relationships have demonstrated that precise positioning of the aryl group on the pyrrolidine fragment is crucial for enantioselectivity. In several cases, the enantioselectivity has been shown to arise from an attractive cation-π interaction between the aromatic surface and the cationic partner of the ion pair.

As a result, the conformational behavior of these catalysts is of considerable interest. The conformation about the amino acid is controlled by 1,3-allylic strain:

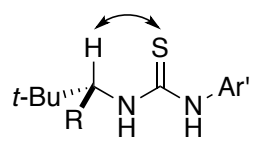

Placing the indicated hydrogen and thiourea in the same plane minimizes this strain.

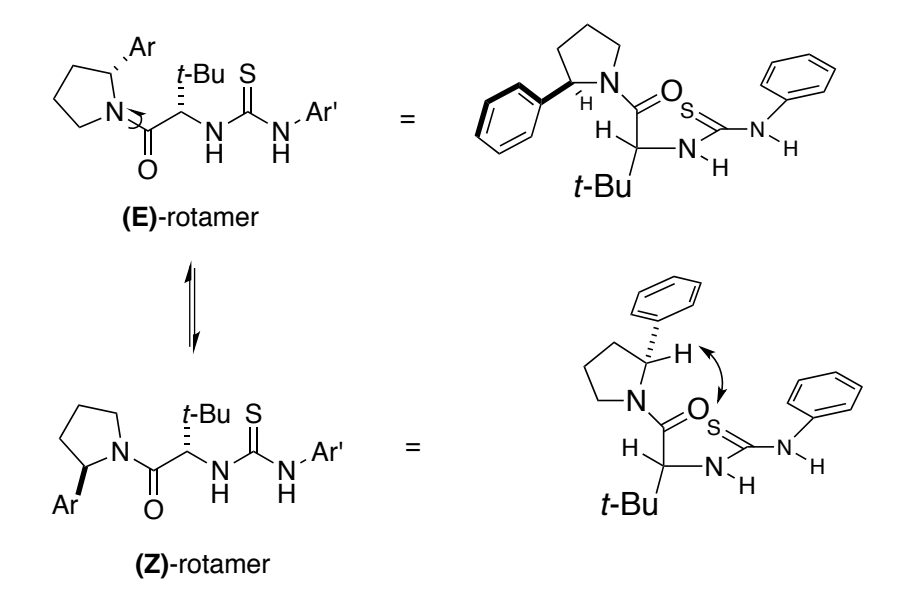

Similarly, 1,3-allylic strain between the amide and the pyrrolidine hydrogen requires co-planarity. However, which of the E or Z rotamers is favored is not clear from simple drawings and indeed, NMR spectra show a mixture of rotamers.

The addition of a methyl group adjacent to the amide is known to bias this equilibrium in favor of the E rotamer:

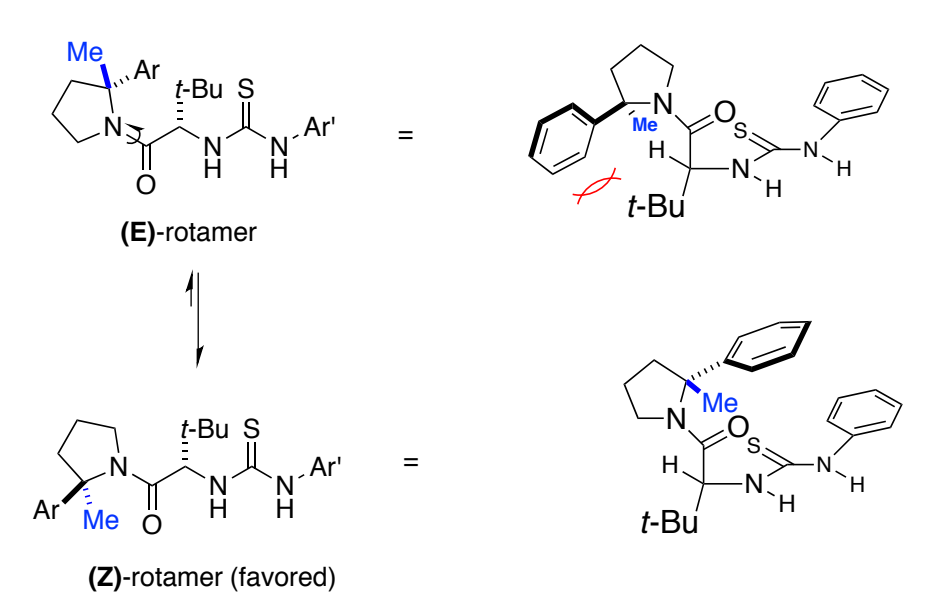

Accordingly, the NMR spectrum of the this "fully substituted" catalyst shows only the (Z)-rotamer. In this exercise, you will use calculations to predict the size of this effect as a function of the identity of the aryl group. You will also compare structures to determine the nature of this subtle conformational gearing effect.

### **Structures**

Please consider the following ten catalysts, where  $R = H$  or  $R = Me$ :

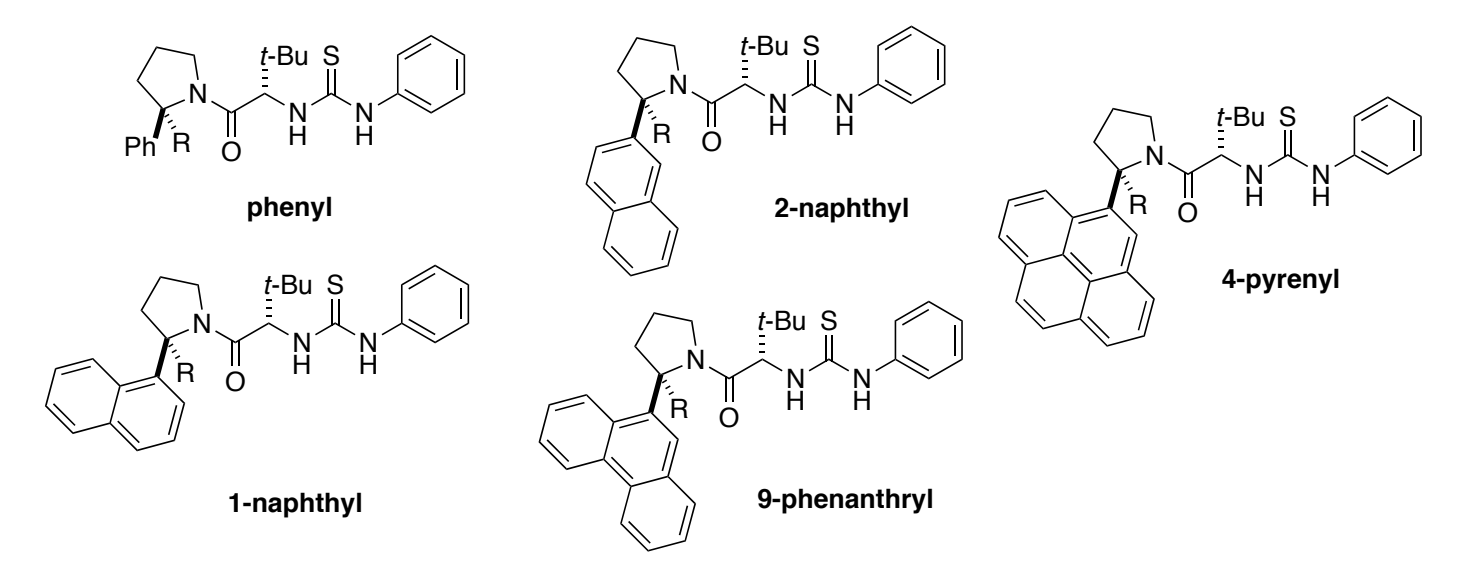

Draw each in the E and Z rotamers for a total of twenty structures. Setup a PDDG optimization:

```
%nprocshared=4
%mem=3GB
#p pddg opt freq=noraman scrf=(pcm,solvent=diethylether)
```
Because the structures are relatively big, these jobs will take at least several hours. PDDG will be particularly helpful here because it is difficult to draw the structures perfectly.

#### Use these filenames:

```
cat_H-amide_E-1nap-pddg-pcm.gjf cat_Me-amide_E-1nap-pddg-pcm.gjf
cat H-amide E-2nap-pddg-pcm.gjf cat Me-amide E-2nap-pddg-pcm.gjf
cat H-amide E-4pyr-pddg-pcm.gjf cat Me-amide E-4pyr-pddg-pcm.gjf
cat_H-amide_E-9phen-pddg-pcm.gjf cat_Me-amide_E-9phen-pddg-pcm.gjf
                                cat_Me-amide_E-Ph-pddg-pcm.gjf
cat H-amide Z-1nap-pddg-pcm.gjf cat Me-amide Z-1nap-pddg-pcm.gjf
cat H-amide Z-2nap-pddg-pcm.gjf cat Me-amide Z-2nap-pddg-pcm.gjf
cat H-amide Z-4pyr-pddg-pcm.gjf cat Me-amide Z-4pyr-pddg-pcm.gjf
cat H-amide Z-9phen-pddg-pcm.gjf cat Me-amide Z-9phen-pddg-pcm.gjf
cat H-amide Z-Ph-pddg-pcm.gjf cat Me-amide Z-Ph-pddg-pcm.gjf
```
It will be tedious to fix the headers for each of these files, so I have provided a shell (BASH) script called fix header.sh to do it:

```
for i in *.gjf; do
    awk -f fix header.awk head.txt $i tail.txt > temp.gjf
     mv temp.gjf $i
     echo $i
done
```
This simply goes through each gif file and runs fix header.awk on it. The text in head.txt is prepended to the geometry and the  $texttext{text}$  in tail.txt is appended to make the final file:

```
~/chem106_calculations/thiourea $ more head.txt
%nprocshared=4
%mem=3GB
#p pddg opt scrf=(pcm,solvent=diethylether)
Title Card Required
```
In this case,  $t_{\text{tail.txt}}$  is just a couple of blank lines. Here is part of the awk script:

```
fileCount == 1 || fileCount == 3 {print}
fileCount == 2 {
    if ( length($0) == 0 )
         spaces++
    if ( spaces == 2 )
         {
             getline
             printf "\n"
             spaces += 2
         }
    if ( spaces == 4)
        print $0
}
```
Files 1 and 3 are printed as is, but only the geometry is printed from the gjf file. The geometry is extracted by finding the third "paragraph" of the file.

To run the script, place all the gjf files in the same directory as fix\_header.sh, fix\_header.awk, head.txt, and tail.txt and type ./fixheader.sh. This is a very handy tool that you should use to reduce the amount of time it takes to setup calculations.

# **Optimization**

1. Confirm that all structures are converged and are correctly labeled.

2. Re-optimize the structures using B3LYP-D3(BJ)/MIDI!:

```
#p b3lyp midix empiricaldispersion=gd3bj opt freq=noraman scrf=(pcm,solvent=diethylether)
```
3. It will be tedious to open and save every structure in GaussView, so we will use an awk script (this is extract geom.awk in the repository under thiourea/). Here's how to run it:

```
awk -f extract geom.awk *pddg*.out
```
Remember, the  $-\epsilon$  flag tells awk to run code from a text file. This is useful when you want to run multiple awk commands at a time. The wildcard specification feeds all files matching the pddg description to awk, one at a time, one line at a time. Here is a step-by-step explanation:

```
FNR == 1 {
     file_count++
     filenames[file_count]=FILENAME
}
```
You've already seen this part, which keeps track of the filenames ( $_{\text{FNR}==1}$  is a pattern that matches the first line of every file).

```
/Standard orientation/,/Rotational constants/ {
    if ( NF == 6 & a match($0, "[a-zA-Z]"] = 0 )
         {
             symbol[file count, $1]=$2
             x[file count, $1]= $4 y[file_count,$1]=$5
            z[file count, $1] = $6atoms [\overline{file} count]=$1
         }
}
```
This is a "range pattern," which asks awk to find all the text between standard orientation and Rotational constants. We automatically get the last geometry in each file because the geometry on each step is successively overwritten in the arrays.  $Symbol$ , x, y, z, and atoms store the atomic symbol (actually the atomic number), the Cartesian positions in Å, and the number of atoms in each file, respectively.

Arrays in awk are "associative," meaning that each array is a collection of mappings from one string to another. In this case,  $file count, $1$  is evaluated to its value (e.g.,  $5,1$ ) and mapped to some other value (e.g., the x position). (The comma is replaced with an invisible character, so the key is, in fact, a string. Similar constructs are available in other languages such as  $H$  as hMap<K,  $V$  in Java and dict in Python.)

```
END {
    for (i=1; i \leq file count; i++) {
             filename = filenames[i]
             gsub("pddg","b3lyp_d3bj-midix",filename)
             gsub(".out",".gjf",filename)
             print filename
             print "%nprocshared=4\n%mem=3GB\n#p b3lyp midix empiricaldispersion=gd3bj opt 
freq=noraman scrf=(pcm,solvent=diethylether)\n\ntitle\n\n0 1" > filename
```

```
for (j=1; j \leq 1) atoms[i]; j++) printf "%2d %15.8f %15.8f %15.8f\n", symbol[i,j], x[i,j], y[i,j], z[i,j] 
>> filename
           printf "\n\n" >> filename
         }
}
```
At the end of the file, we loop through each file. We construct a new filename using the  $qsub$ command. This is a command that performs "search and replace" on a string (similar to sed on the command line). The syntax is  $qsub(reqex,replacement,target)$ , where  $reqex$  is the text to search for, replacement is the text to replace it with, and target is the name of the variable to perform the replacement on. You can think of regular expressions as generalized wildcards (like \*). They are very useful, but outside the scope of this exercise. For now, avoid using any punctuation (because punctuation marks have special meaning in the regex language). If you must use punctuation, you must escape each mark with a backslash  $(\cdot)$ .

We print out the filename to the screen (known as stdout), but then we print out the header/route card to filename. The > sign means that the file, if it exists, will be replaced with the indicated string. We then loop through the geometry and use  $print$  to print out the coordinates ( $2d$  = integer with a width of two characters,  $\frac{15.8f}{\pi}$  = floating point number with a width of 15 characters and 8 numbers after the decimal place,  $\lambda$  = newline character). The  $\lambda$  sign means that the given string will be *appended* to the file.

This is a very useful script and you should considering modifying it as needed for future steps in this exercise and for your project/research.

4. Use one-liners to verify that each job converged correctly. Use the above script to re-optimize the final geometry at B3LYP-D3(BJ)/6-31G\*/PCM.

5. Perform single points at B3LYP-D3(BJ)/cc-pVTZ/PCM.

These jobs will take on the order of six hours. The 6-31G\* optimization will take about as long as the triple-zeta single points because the former involves a number of steps while the latter involves only one energy calculation.

# **Analysis**

*Note:* If you ran out of time, the output files are provided in the git repository.

You will only need the cc-pVTZ electronic energies. Let's write an awk script to pull out the energies and save them into a comma-separated values (csv) file, which can be opened in Excel (this is catalyst.awk  $\ln$  thiourea/out/):

```
FNR == 1 {
    file_count++
    filenames[file_count]=FILENAME
}
/SCF Done/ { energy[file_count] = $5 }
END {
print "substituent, rotamer, R group, energy" > "analysis.csv"
for (i=1; i \leq file count; i++) {
           filename = filenames[i]n fields = split(filename, fields, "[-]")printf "%s,%s,%s,%.8f\n", fields[2], fields[4], fields[5], energy[i] >>
"analysis.csv"
         }
}
```
The only new part here is the split command, which takes a string and cuts it into fields based on a separator you designate. The syntax is  $split(var, target, fieldsep)$ , which cuts var based on fieldsep and places the result in target. The actual return value of split is the number of fields (n fields here). Here, I used a very simple regex,  $[-]$ , to tell split to consider both and - as field separators.

1. Run this script on all the single point files.

2. Open the csv file in Excel. Sort the results and calculate the E/Z energy differences for each catalyst pair.

### **Discussion**

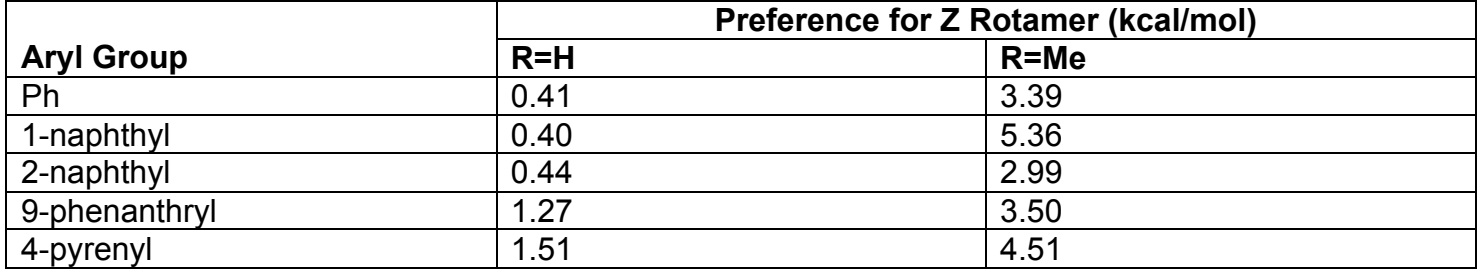

1. Adding a methyl group to the phenyl catalysts dramatically increases the preference for the Z rotamer. Open the E rotamer files for the R=H and R=Me catalysts. In one window, click on Edit…Copy to copy the structure to the clipboard. Switch to the other structure and click on Edit…Paste…Append Molecule.

2. Turn off the hydrogens with View…Hydrogens. Rotate the structures until the thioureas are aligned. What is the effect of adding a methyl group on the geometry of the arylpyrrolidine?

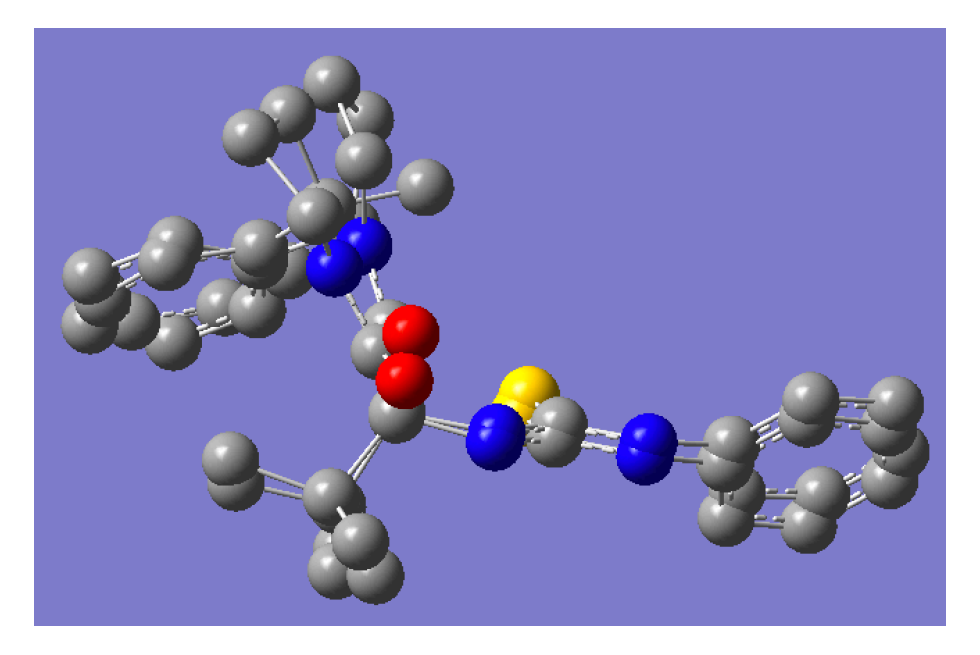

Evidently, adding the methyl group rotates the aryl group towards the tert-butyl group. Confirm that this is the case by comparing some of the distances.

3. As the size of the aryl group is increased, the preference for the Z rotamer increases in the R=H series. Overlay the E and Z rotamers for the R=H 4-pyrenyl catalyst. What do you think is driving the preference?

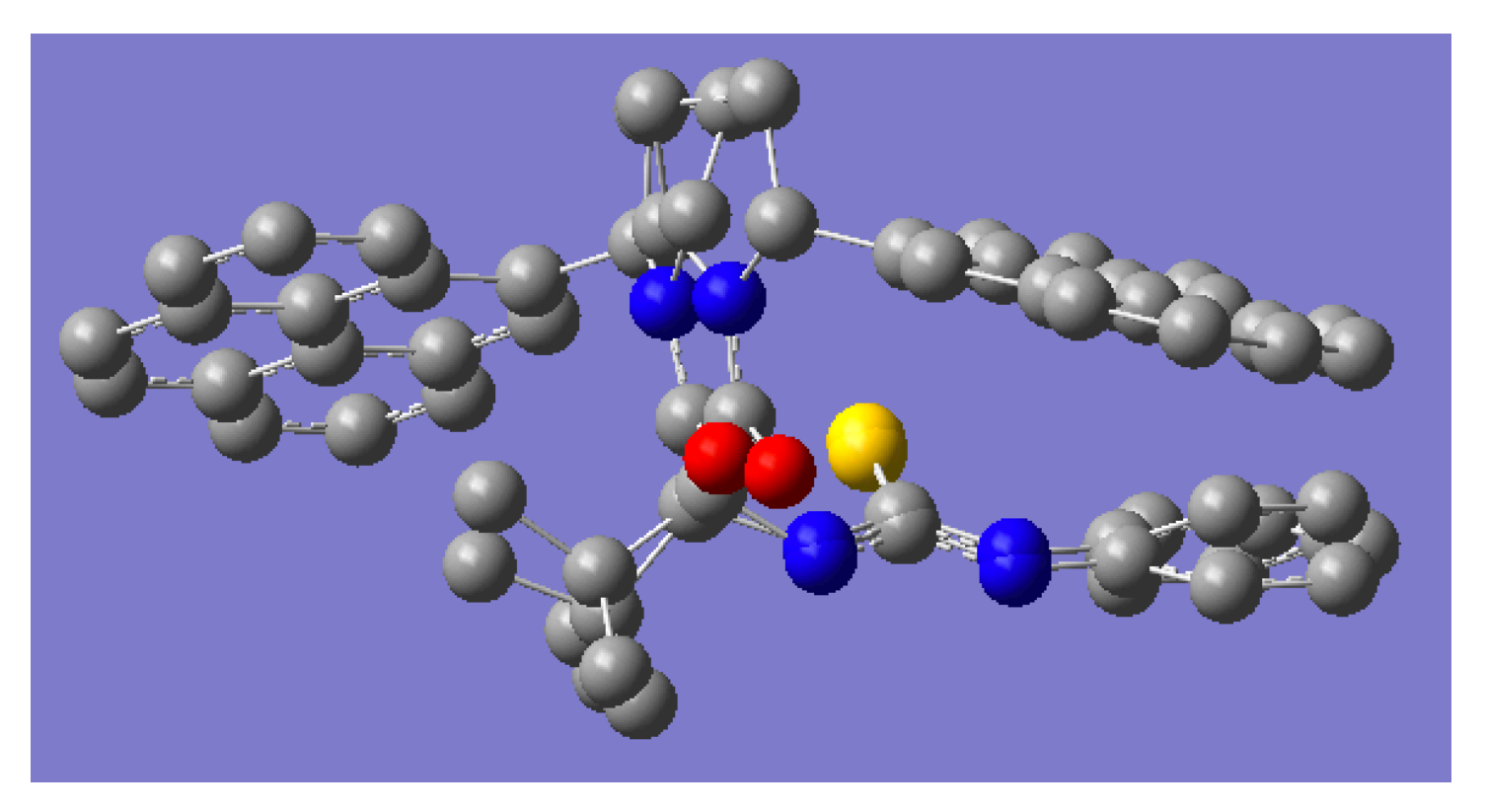

The E conformation seems to have an unavoidable steric interaction between the pyrene and the *tert*butyl group, but there may also be an π-π interaction between the pyrene and the phenyl group. This attractive interaction is presumably stronger with the larger catalyst.

4. Many of the structures seem to have a non-planar relationship between the thiourea and its adjacent aryl group, which may be suspicious. How would you evaluate whether this is a realistic geometrical preference using computations? How could you corroborate this experimentally?

5. More generally, what are the limitations of this analysis in terms of predicting the E/Z preference quantitatively?